# **ТЕХНИЧЕСКОЕ ЗАДАНИЕ**

Система управления заявок VisioDESK

#### Роли

Администратор Администратор системы

Диспетчер Обработка заявок, назначает исполнителей

Исполнитель Выполняет заявки.

Клиент Отправляет заявки.

Менеджер Следит за выполнением заявок

### Процессы

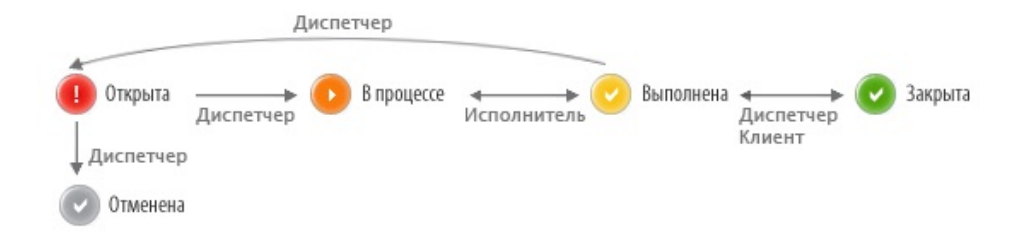

1 - клиент (или диспетчер службы технической поддержки) создает заявку в статусе "Открыта"

2 - диспетчер получает заявку и отправляет ее на исполнение в статус "В процессе", или в статус "Отменена"

3 - исполнитель получает назначение на заявку и переводит ее в статус "Выполнена"

4 - диспетчер подтверждает выполнение заявки и переводит ее в статус "Закрыта", или возвращает исполнителю (статус "Открыта")

## Пример

В один прекрасный день сотрудник обнаружил не рабочую подсветку озеленения. Чтобы решить эту проблему, он создает заявку в системе, допустим, с помощью мобильного интерфейса. (Он мог бы написать письмо, или позвонить в диспетчерскую службу, и диспетчер создал бы заявку вместо него.

Что происходит дальше?

Диспетчер службы поддержки получает сообщение от системы о том, что создана заявка.

В сообщении диспетчер видит, кто и когда создал заявку, какой у нее приоритет, есть ли вложенные файлы и т.д. Формат заявки настраивается, Вы сами можете определить, какие поля заявки включать в сообщение, а какие нет.

Диспетчер назначает исполнителя, устанавливает приоритет заявки и срок исполнения.

Диспетчер кликает на ссылку в сообщении и переходит на карточку заявки. Он проставляет срок исполнения (1), назначает исполнителей (2) из числа доступных.

Какие поля заявки диспетчер сможет изменять определяется настройками его роли. В данном примере диспетчер может менять все поля, кроме полей "Описание", "Выполнено", "Файлы" и "Активы".

Исполнители также могут быть назначены автоматически. Мы можем сопоставить исполнителей категориям заявок, и, при создании заявки с категорией «Электроснабжение», на нее автоматически будет назначен соответствующий этой категории исполнитель

#### Исполнитель выполняет заявку

Исполнитель получает сообщение (аналогично сообщению в месенджерах) о том, что на него назначена новая заявка. Он решает проблему, переходит по ссылке из сообщения в систему, изменяет статус заявки на «Выполнена», списывает затраченное на решение заявки время, добавляет если необходимо примечения и сохраняет карточку.

Диспетчер подтверждает выполнение и извещает заявителя

Диспетчер получает письмо о том, что заявка выполнена, и звонит заявителю. Убедившись, что все прошло успешно, он переводит заявку в статус закрыта. Заявку мог бы закрывать сам заявитель, или исполнитель, или сотрудник службы контроля качества (определяется настройками для каждого статуса). Заявитель получает уведомление о том, что его завка выполнена через систему.

#### Менеджер формирует отчеты

В конце отчетного периода руководитель службы формирует отчет о выполненных заявках и трудозатратах а так же сроки выполнения и отчеты о не выполненных заявках. С помощью гибкого механизма фильтров он может формировать отчеты, по определенному исполнителю и так далее.

История изменений

По каждой заявке ведется подробная история изменений, в которой отмечаются все произошедшие по заявке изменения. Изменившиеся поля выделены цветом.

Просмотр открытых и закрытых заявок сгруппированы по фильтрам (исполнителям, категориям, времени)

#### К примеру можно посмотреть

Просроченные или Невыполненные заявки по службам (Системы безопасности, Системы жизнеобеспечения, Служба клининга, Системы электроснабжения, и т п) в общем списке напротив каждой службы отмечаются невыполненные и просроченные заявки. В списке заявки сортируются вначале по приоритету затем по дате.

Первыми идут заявки с более высоким приоритетом затем с более низким даже если их дата более свежая, сортировки могут быть изменены в настройках, для каждого приоритета задается свой цвет выделения отдельным цветом помечаются просроченные заявки

#### Мобильная версия

Мобильная версия будет полезной, как исполнителям, работающим "в полях", так и любым пользователям, желающим иметь доступ к системе без привязки к рабочему месту.

Возможности Создание заявки Push-уведомления Просмотр списка заявок, применение сохраненных фильтров, поиск заявок Назначение исполнителей, установка сроков исполнения Изменение статуса, добавление комментариев

#### Отличительные особенности

Приложение больше напоминает месенджер нежели громоздкую систему, хотя функционал приложения не отличается от продвинутых систем. Пользователь создает заявки и просматривает отчеты по ним в несколько кликов (как это происходит в мессенджерах) в отличии от систем где необходимо заполнять бесконечные формы.

Открыв приложение пользователь администратор видит все заявки по группам как в мессенджерах (в каждой группе видно сколько заявок в работе сколько просрочено) Войдя в такую группу видно все отсортированные заявки. Можно как войти в действующую так и добавить новую заявку. При этом можно сделать Видео, Фото или Аудио запись.

Пользователь не администратор видит только группы в которые он добавлен как исполнитель или как заявитель в первом случае пользователь может принимать заявку и закрывать её во втором только создавать и комментировать

Создаются заявки не только пользователями но и системой VisioBAS например отказ лифта или авария частотного привода или обрыв ремня вентилятора или сработка датчика пожарной тревоги так же могут создать заявки в своих специальных группах

Данные сообщения не будут мешать остальным заявкам так как будут сгруппированы. Например проходит проверка пожарной сигнализации и происходит сработка 48 датчиков тревоги. В системе это отдельная группа Пожарная безопасность где создается новых 48 записей. Администратор и пользователи настроенные на эту группу видят напротив названия группы цифру 48. Диспетчер может открыть группу и просмотреть с каких именно помещениях поступили заявки, провести осмотр этих помещений и отметить их списком для закрытия (не открывая каждый из 48 штук)

За определенный период в будущем будет возможность просмотреть все заявки за год например сгруппированные по помещениям и проанализировать в каких помещениях происходят регулярные ложные срабатывания

Система VisioBAS сможет генерировать заявки и по определенному алгоритму накопления. Например масло в генераторе или чиллере необходимо заменить службой эксплуатации через определенное время наработки, система подсчитывает с помощью счетчиков наработку и по заданному значению создает заявку предупреждения что достигнуто например 80% ресурса масла, данная заявка принимается службой и планируется замена масла в случае если масло не будет заменено то по достижении 100% заявка приобретет статус просроченной

#### Движение заявки

О движении самой заявки, стоит рассказать детальнее. Как правило выделяют из всего персонала 1-2 человека-оператора или дежурных, которые и принимают заявки: 80% в телефонном режиме, 20% на месте. Мы всегда придерживались мнения, что важно решить проблему ещё до создания заявки. И если эта проблема/задача не в компетенции сотрудника, то он её направляет на профильный отдел или конкретному человеку. Если получатель заявки выбран отдел, то такую заявку увидят все, кто входит в этот отдел (и конечно начальник отдела). Если же выбран конкретный человек, то такую заявку увидит этот человек и его начальник. Остальным же пользователям отдела заявка будет не видна.

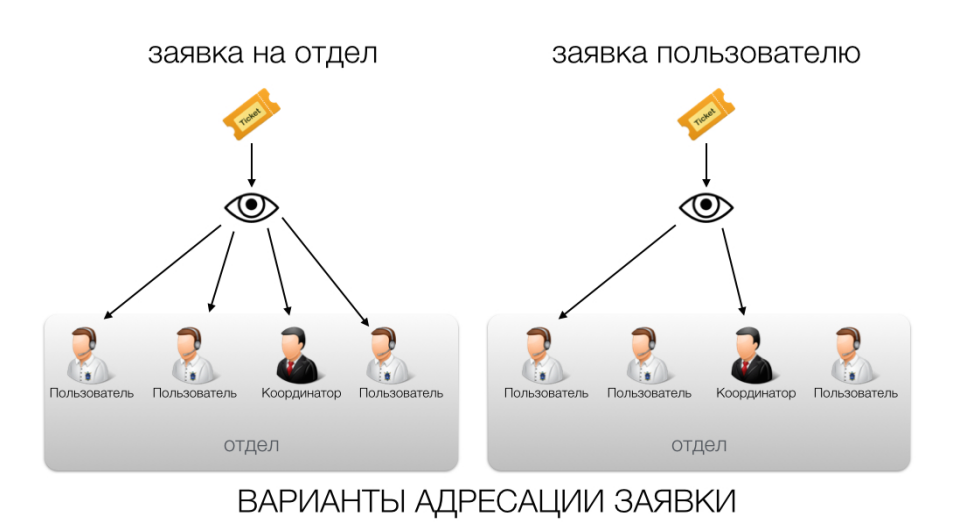

Суть заключается в том, что главный Администратор видит заявки всех отделов и всех пользователей. Координатор состоит в определённом отделе(-ах) и видит заявки всех пользователей именно этого отдела(-ов). Пользователь видит только те заявки, которые направлены в его отдел (всем) или конкретно ему. Заявки другим пользователям со своего отдела он не видит.

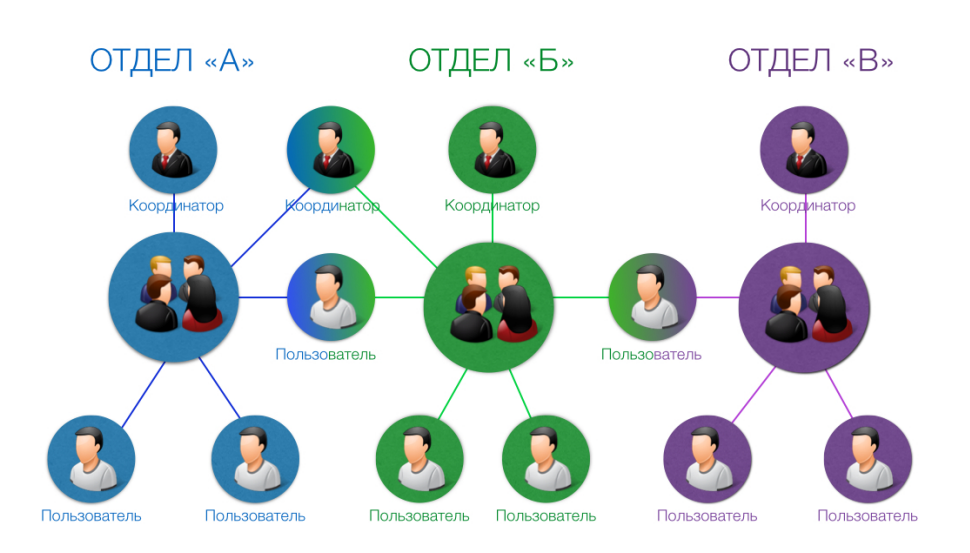

ПРИНАДЛЕЖНОСТЬ УЧАСТНИКОВ СИСТЕМЫ К РАЗНЫМ ГРУППАМ